## **Panduan Sistem Informasi Presensi**

Berikut adalah beberapa langkah untuk menggunakan sistem informasi presensi yaitu:

1. Langkah awal yang dilakukan adalah melakukan login menggunakan email dan password seperti pada gambar dibawah

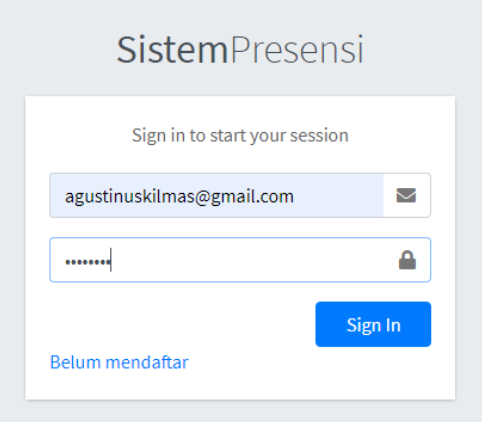

**Gambar 9** Tampilan Login

2. Jika proses login berhasil maka user akan langsung diarahkan ke halaman home seperti gambar dibawah

| in ranokilmas.com/public/home<br>C<br>$\rightarrow$<br>$\leftarrow$<br><b>H</b> Apl      | V3<br>template admin us KMSAuto + + 1.5.5 S memasang templat<br>D [Update] Download V Naruto Online NS Laravel 8 Highchart<br><b>ODAH</b><br>Installation - Larave<br><b>Daftar bacaan</b><br>×                                                                                                    |
|------------------------------------------------------------------------------------------|----------------------------------------------------------------------------------------------------|
| <b>SISTEM PRESENSI</b>                                                                   | Ξ<br>88                                                                                                    |
| <b>ADMIN SISTEM</b>                                                                      | <b>Halaman Home</b><br>Home / Halaman Home                                                                                                    |
| <b>谷</b> Home<br><b>A</b> Mahasiswa<br>$\vee$ Nilai<br>k.<br>$\blacksquare$ Laporan<br>∢ | Sistem informasi presensi ini dibangun dengan tujuan untuk menyelesaikan Skripsi yang dikerjakan dengan judul "Sistem Informasi Presensi menggunakan<br>Laravel" yang mana sistem presensi ini dimaksudkan untuk mendokumentasikan kegiatan dan presensi mahasiswa yang sedang melakukan atau menjalankan<br>proses PKL dilokasi tempat berlangsungnya masa PKL tersebut dijalankan |
| <b>O</b> Logout                                                                          |                                                                                                    |
|                                                                                          | Copyright @ 2021 Sistem Presensi. All rights reserved.<br><b>Tarano Kilmas</b>                                                                                                    |

**Gambar 10** Tampilan Hosting Sistem

3. Bagian berikutnya adalah pada menu mahasiswa jika login sebagai admin maka tampilannya akan seperti gambar dibawah dimana admin bisa menambahkan data, edit dan hapus data, Sedangkan jika login sebagai user atau pengguna maka hanya dapat melihat data mahasiswa.

| C<br>a ranokilmas.com/public/data-mahasiswa<br>$\leftarrow$<br>$\rightarrow$                                |                |                                   |                              |                                   |                                   | Q                                                            | 全<br>N<br>v3 | в<br>$\equiv$            |
|----------------------------------------------------------------------------------------------------|----------------|-----------------------------------|------------------------------|-----------------------------------|-----------------------------------|--------------------------------------------------------------|--------------|--------------------------|
| template admin in <a> KMSAuto ++ 1.5.5 S memasang templat<br/><b>iii</b> Apl<br/><b>DISTINGUISHMENT</b></a> |                |                                   |                              | <b>ODAH</b>                       | Installation - Larave             | C [Update] Download vol Naruto Online NS Laravel 8 Highchart |              | <b>Daftar bacaa</b><br>w |
| <b>ADMIN SISTEM</b>                                                                                         |                | Data Mahasiswa                    |                              |                                   |                                   |                                                              |              | Home / Data Mahasiswa    |
| <b>N</b> Home                                                                                               |                |                                   | Cari berdasar nama mahasiswa |                                   |                                   |                                                              | Carl Q       | Reset                    |
| <b>A</b> Mahasiswa<br>$\vee$ Nilai<br>$\blacktriangleleft$                                                  |                |                                   |                              |                                   |                                   |                                                              | Tambah Data  | Cetak Data               |
| E Laporan<br>×                                                                                              | <b>No</b>      | Foto                              | <b>NIM</b>                   | <b>Nama</b>                       | <b>Kampus</b>                     | <b>Alamat</b>                                                | No HP        | Aksi                     |
| <b>O</b> Logout                                                                                             | 1              | Ò<br>NO IMAGE<br><b>AVAILANLE</b> | 155410088                    | WILSA RISKI 1                     | <b>STMIK AKAKOM</b>               | Jl. Raya Janti Karang Jambe No. 143 Yogyakarta,<br>Indonesia | 089867552341 | 図面                       |
|                                                                                                    | $\overline{2}$ |                                   | 165610029                    | AFRIZA DWI NUROCHIM               | stmik akakom<br>yogyakarta        | blok o                                                       | 082312345678 | ■■                       |
|                                                                                                    | 3              |                                   | 165610032                    | <b>AGUSTINUS TARANO</b><br>KILMAS | stmik akakom<br>yogyakarta        | condongcatur                                                 | 082399699131 | 区面                       |
|                                                                                                    | 4              |                                   | 165610040                    | PITER NUMBERY                     | <b>STMIK AKAKOM</b><br>Yogyakarta | blok o                                                       | 08234689012  | 図面                       |

**Gambar 11** Tampilan Crud

4. Untuk gambar dibawah akan menunjukan beberapa proses CRUD data mahasiswa dari menambahkan data, edit hingga hapus data yang mana proses ini dilakukan oleh admin yang mana memiliki hak untuk melakukan proses crud data mahasiswa tersebut.

| $\leftarrow$ $\rightarrow$<br>c |                          | a ranokilmas.com/public/create-mahasiswa                           |                                      |                                                            | ☆ | <b>E</b><br>$\equiv$<br>ю<br>V3      |  |  |  |
|---------------------------------|--------------------------|--------------------------------------------------------------------|--------------------------------------|------------------------------------------------------------|---|--------------------------------------|--|--|--|
| <b>iii</b> Apl                  |                          | template admin us <sup>2</sup> KMSAuto ++ 1.5.5 S memasang templat | <b>ODAH</b><br>Installation - Larave | C [Update] Download v Naruto Online NS Laravel 8 Highchart |   | <b>Daftar bacaar</b><br>$\mathbf{w}$ |  |  |  |
| SISTEM PRESENSI                 |                          | ≡                                                                  |                                      |                                                            |   | 88                                   |  |  |  |
| <b>ADMIN SISTEM</b>             |                          | Tambah Data Mahasiswa                                              |                                      |                                                            |   | Home / Data Mahasiswa                |  |  |  |
| <b>谷</b> Home                   |                          | <b>NIM</b>                                                         |                                      | <b>Tempat Lahir</b>                                        |   |                                      |  |  |  |
| <b>A</b> Mahasiswa              |                          | Masukkan NIM                                                       |                                      | Masukkan Tempat Lahir                                      |   |                                      |  |  |  |
| $\vee$ Nilai                    | $\overline{\phantom{a}}$ | <b>Nama Lengkap</b>                                                |                                      | <b>Tanggal Lahir</b>                                       |   |                                      |  |  |  |
| <b>目</b> Laporan                | ×                        | Masukkan Nama                                                      |                                      | ▭<br>hh/bb/tttt                                            |   |                                      |  |  |  |
| <b>O</b> Logout                 |                          | <b>Kampus</b>                                                      |                                      | <b>Nama Orang Tua</b>                                      |   |                                      |  |  |  |
|                                 |                          | Masukkan Kampus                                                    |                                      | Masukkan Nama Orang Tua                                    |   |                                      |  |  |  |
|                                 |                          | Alamat                                                             |                                      | <b>Nama Dosen Pembimbing PKL</b>                           |   |                                      |  |  |  |
|                                 |                          | Masukkan Alamat                                                    |                                      | Masukkan Nama Dosen PKL                                    |   |                                      |  |  |  |
|                                 |                          | <b>No Handphone</b>                                                |                                      | Foto                                                       |   |                                      |  |  |  |
|                                 |                          | Masukkan Notelp                                                    |                                      | Pilih File Tidak ada file yang dipilih                     |   |                                      |  |  |  |
|                                 |                          | Simpan<br><b>Batal</b>                                             |                                      |                                                            |   |                                      |  |  |  |

**Gambar 12** Tampilan Tambah Data

| c                                        | fi ranokilmas.com/public/edit-mahasiswa/165610032                                                  | ❖                                                            | $\equiv$<br>V <sub>2</sub>   |
|------------------------------------------|----------------------------------------------------------------------------------------------------|--------------------------------------------------------------|------------------------------|
| <b>III</b> Apl<br><b>SISTEM PRESENSI</b> | template admin LS KMSAuto ++ 1.5.5 S memasang templat<br><b>ODAH</b><br>Installation - Larave<br>Ξ | D [Update] Download vol Naruto Online NS Laravel 8 Highchart | <b>Daftar baca</b><br>×<br>Ħ |
|                                          |                                                                                                    |                                                              |                              |
| <b>ADMIN SISTEM</b>                      | Halaman Edit Mahasiswa                                                                             |                                                              | Home / Data Mahasiswa        |
|                                          |                                                                                                    |                                                              |                              |
| <b>谷</b> Home                            | <b>NIM</b>                                                                                         | <b>Tempat Lahir</b>                                          |                              |
| ≗<br>Mahasiswa                           | 165610032                                                                                          | <b>Fak-Fak</b>                                               |                              |
| $\vee$ Nilai<br>×.                       | <b>Nama Lengkap</b>                                                                                | <b>Tanggal Lahir</b>                                         |                              |
| <b>目</b> Laporan<br>k                    | <b>Agustinus Tarano Kilmas</b>                                                                     | 19/08/1997                                                   | ▭                            |
| <b>O</b> Logout                          | <b>Kampus</b>                                                                                      | <b>Nama Orang Tua</b>                                        |                              |
|                                          | STMIK AKAKOM Yogyakarta                                                                            | <b>DAM KILMAS</b>                                            |                              |
|                                          | <b>Alamat</b>                                                                                      | <b>Nama Dosen Pembimbing PKL</b>                             |                              |
|                                          | Jl.Waringinsari, Condongcatur, Sleman, Yogyakarta                                                  | Ir. M. Guntara, MT.                                          |                              |
|                                          | <b>No Handphone</b>                                                                                | Foto                                                         |                              |
|                                          | 082399699131                                                                                       | Pilih File Tidak ada file yang dipilih                       |                              |
|                                          |                                                                                                    | Kosongkan foto jika tidak diedit                             |                              |
|                                          | Simpan<br><b>Batal</b>                                                                             |                                                              |                              |

**Gambar 13** Tampilan Edit Data

5. Lalu bagian berikutnya seperti contoh dibawah ini menampilkan data dari tabel mahasiswa berdasarkan nama yang dicari

| $\leftarrow$<br>$\rightarrow$<br>C                                               |    |           |                |                              |                                                        | a ranokilmas.com/public/cari-mahasiswa?_token=6sv00457W9wsZjKF24Um0ICQvPW7BxK2IGUH4rY1&nama=Aqustinus+Tarano+Kilmas |                                                                                    | п<br>☆<br><b>V</b> | $\equiv$<br><b>Contract</b><br>г.<br>H |
|----------------------------------------------------------------------------------|----|-----------|----------------|------------------------------|--------------------------------------------------------|----------------------------------------------------------------------------------------------------|------------------------------------------------------------------------------------|--------------------|----------------------------------------|
| template admin $\sqrt{2}$ KMSAuto + + 1.5.5 S memasang templat<br><b>III</b> Apl |    |           |                |                              | ODAH                                                   |                                                                                                    | Installation - Larave @ [Update] Download vol Naruto Online NS Laravel 8 Highchart | $\mathbf{v}$       | <b>Daftar bacaan</b>                   |
| <b>SISTEM PRESENSI</b>                                                           |    | Ξ         |                |                              |                                                        |                                                                                                    |                                                                                    |                    | ×                                      |
| <b>ADMIN SISTEM</b>                                                              |    |           | Data Mahasiswa |                              |                                                        |                                                                                                    |                                                                                    |                    | Home / Data Mahasiswa                  |
| <b>谷</b> Home                                                                    |    |           |                | Cari berdasar nama mahasiswa |                                                        |                                                                                                    |                                                                                    | Cari Q             | <b>Reset</b>                           |
| Mahasiswa<br>$\vee$ Nilai                                                        | k. |           |                |                              |                                                        |                                                                                                    |                                                                                    | Tambah Data        | Cetak Data <b>↔</b>                    |
| <b>E</b> Laporan                                                                 | k. | <b>No</b> | Foto           | <b>NIM</b>                   | <b>Nama</b>                                            | <b>Kampus</b>                                                                                                    | Alamat                                                                             | <b>No HP</b>       | Aksi                                   |
| <b>O</b> Logout                                                                  |    | 1         |                | 165610032                    | <b>AGUSTINUS TARANO</b><br><b>KILMAS</b>               | <b>STMIK AKAKOM</b><br>Yogyakarta                                                                                   | Jl.Waringinsari, Condongcatur,<br>Sleman, Yogyakarta                               | 082399699131       | ■■                                     |
|                                                                                  |    |           |                |                              |                                                        |                                                                                                    |                                                                                    |                    |                                        |
|                                                                                  |    |           |                |                              | Copyright @ 2021 Sistem Presensi. All rights reserved. |                                                                                                    |                                                                                    |                    | <b>Tarano Kilmas</b>                   |

**Gambar 14** Tampilan Cari Data

6. Selanjutnya adalah fitur cetak laporan yang dapat dibuat oleh admin maupun user atau pengguna dan gambar dibawah ini merupakan tampilan dari data dari tabel mahasiswa yang ingin dicetak atau diprint

| c                                                                                                    | <b>ii</b> ranokilmas.com/public/cetak-mahasiswa                                                                                            |                                                                                                    |                                                                                                    |                   |                    | ø<br>☆ 】                 | $\bullet$ = $\bullet$<br><b>Alla</b><br>÷<br>$\overline{v}$                                                            |
|----------------------------------------------------------------------------------------------------|----------------------------------------------------------------------------------------------------|----------------------------------------------------------------------------------------------------|----------------------------------------------------------------------------------------------------|-------------------|--------------------|--------------------------|----------------------------------------------------------------------------------------------------|
| template admin<br>Ш<br>Ap                                                                                                    |                                                                                                    | Laporan Data Mahasiswa                                                                                                    |                                                                                                    | Cetak             |                    | 1 halaman                | <b>Daftar bacaar</b><br>$\rightarrow$                                                                                  |
|                                                                                                    |                                                                                                    | <b>PT.Solusi Cakrawala</b>                                                                                                    |                                                                                                    | Tujuan            | Simpan sebagai PDF | $\overline{\phantom{a}}$ |                                                                                                    |
|                                                                                                    | No.<br><b>NIM</b><br>Nama<br>155410088 Wilsa Riski 1                                                                                       | <b>Kampus</b><br><b>Alamat</b><br>TTL.<br>JI. Raya Janti<br>Karang Jambe<br><b>STMIK</b><br>bantul.<br>bantui, STMIK<br>2021-08-20 AKAKOM Yogyakarta,<br>Indonesia                                                                                                    | No HP<br>Ortu<br><b>Dosen</b><br>089867552341 asdf<br>asdf                                                                                                    | Halaman           | Semua              | $\overline{\phantom{a}}$ |                                                                                                    |
| No<br><b>NIM</b>                                                                                                    | <b>AFRIZA DWI bantul</b><br>165610029                                                                                                    | <b>STMIK</b><br><b>AKAKOM</b> blok o<br><b>NUROCHIM 2021-08-20</b><br>Yogyakarta                                                                                                    | EMY<br><b>SUSANTI</b><br>082312345678 ANTON<br>S.Kom                                                                                                    | <b>Tata letak</b> | Potret             | $\checkmark$             | <b>Dosen</b>                                                                                                    |
| 155410088 Wilsa Risk<br>165610029 AFRIZA D<br>165610032 Agustinus<br>165610033 ANGELA<br>165610040 PITER NU<br>١s<br>175610040 OSSY RAI<br>16<br>553311778 abdul hami | <b>Agustinus</b><br>165610032<br><b>ANGELA</b><br>165610033<br>PITER<br>NUMBERY<br>165610040<br>OSSY<br>175610040<br>553311778 abdul hamid | JI. Waringinsari.<br><b>STMIK</b><br>STMIK<br>AKAKOM Sleman,<br>Fak-Fak,<br>Tarano Kilmas 1997-08-19<br>Yogyakarta Yogyakarta<br><b>STMIK</b><br>Kalimantan<br><b>AKAKOM</b> blok o<br>LENINDAH 1998-10-22<br>Yogyakarta<br><b>STMIK</b><br>Jayapura,<br><b>AKAKOM</b> blok o<br>1996-01-22<br>Yogyakarta<br><b>STMIK</b><br>Padang,<br><b>AKAKOM</b> blok o<br>RAMADHAN 1998-01-21<br>Yogyakarta<br><b>JI. Raya Janti</b><br>Karang Jambe<br>Yogyakarta, STMIK<br>2021-08-21 AKAKOM Yogyakarta,<br>Indonesia | lr. M.<br>082399699131 DAM<br>Guntara.<br>MT.<br>Emy<br>Susanti.<br>082343654124 Andi<br>S.Kom.<br>M.Cs.<br>Emy<br>Susanti,<br>08234689012 Piter<br>S.Kom.<br>M.Cs.<br>PULUT<br>082398776552 BAMBANG SURYATI<br>S.Kom.<br>081266301224 putra<br>debi | Setelan lain      |                    | $\checkmark$             | IY SUSANTI, S.Kom.<br>M. Guntara, MT.<br>ly Susanti, S.Kom., M.Cs.<br>ly Susanti, S.Kom., M.Cs.<br>LUT SURYATI, S.Kom. |
|                                                                                                    |                                                                                                    |                                                                                                    |                                                                                                    |                   | <b>Simpan</b>      | <b>Batal</b>             |                                                                                                    |

**Gambar 15** Cetak Data Mahasiswa

7. Berikutnya adalah nilai yang mana sama seperti data mahasiswa yaitu data nilai hanya bisa ditambahkan, hapus dan edit oleh admin sedangkan user hanya dapat melihat seperti gambar dibawah.

| $\leftarrow$ $\rightarrow$<br>C |   | <b>i</b> ranokilmas.com/public/data-nilai              |                         |                       |                                |                                      | ☆           | П<br>$\overline{\mathbf{v}}$ | . ≡r<br>в<br><b>CR</b>              |
|---------------------------------|---|--------------------------------------------------------|-------------------------|-----------------------|--------------------------------|--------------------------------------|-------------|------------------------------|-------------------------------------|
| <b>HI Apl</b><br>ß              |   | template admin us KMSAuto + + 1.5.5 S memasang templat | <b>ODAH</b>             | Installation - Larave | <sup>1</sup> [Update] Download | Naruto Online NS Laravel 8 Highchart |             |                              | <b>Daftar bacaa</b><br>$\mathbf{w}$ |
| <b>SISTEM PRESENSI</b>          |   | Ξ                                                      |                         |                       |                                |                                      |             |                              | ÷                                   |
| <b>ADMIN SISTEM</b>             |   | Halaman Nilai                                          |                         |                       |                                |                                      |             |                              | Home / Halaman Nilai                |
| <b>谷</b> Home                   |   | Cari Data Nilai?                                       |                         |                       |                                |                                      |             | CariQ                        |                                     |
| <b>A</b> Mahasiswa              |   |                                                        |                         |                       |                                |                                      | Tambah Data |                              | Cetak Data                          |
| $\checkmark$<br>Nilai           | × |                                                        |                         |                       |                                |                                      |             |                              |                                     |
| <b>目</b> Laporan                | × | <b>NIM</b>                                             | Nama                    | <b>Tugas</b>          | Kerapian                       | <b>Tepat Waktu</b>                   | Kehadiran   | <b>Nilai</b>                 | Aksi                                |
| <b>O</b> Logout                 |   | 165610032                                              | AGUSTINUS TARANO KILMAS | 80                    | 83                             | 80                                   | 71.43       | в                            | ■■                                  |
|                                 |   | 155410088                                              | <b>WILSA RISKI 1</b>    | 75                    | 80                             | 95                                   | $\bullet$   | c                            | ■■                                  |
|                                 |   | 553311778                                              | <b>ABDUL HAMID</b>      | 80                    | 70                             | 85                                   | 100         | Α                            | 図面                                  |
|                                 |   | 165610029                                              | AFRIZA DWI NUROCHIM     | 80                    | 90                             | 70                                   | 75          | в                            | ■■                                  |
|                                 |   | 165610033                                              | ANGELA LENINDAH         | 80                    | 70                             | 70                                   | 100         | A                            | 図面                                  |
|                                 |   |                                                        |                         |                       |                                |                                      |             |                              |                                     |

**Gambar** 16 Tampilan Nilai

8. Mencetak tabel nilai dalam bentuk laporan dapat dilakukan oleh admin dan juga user atau pengguna

.

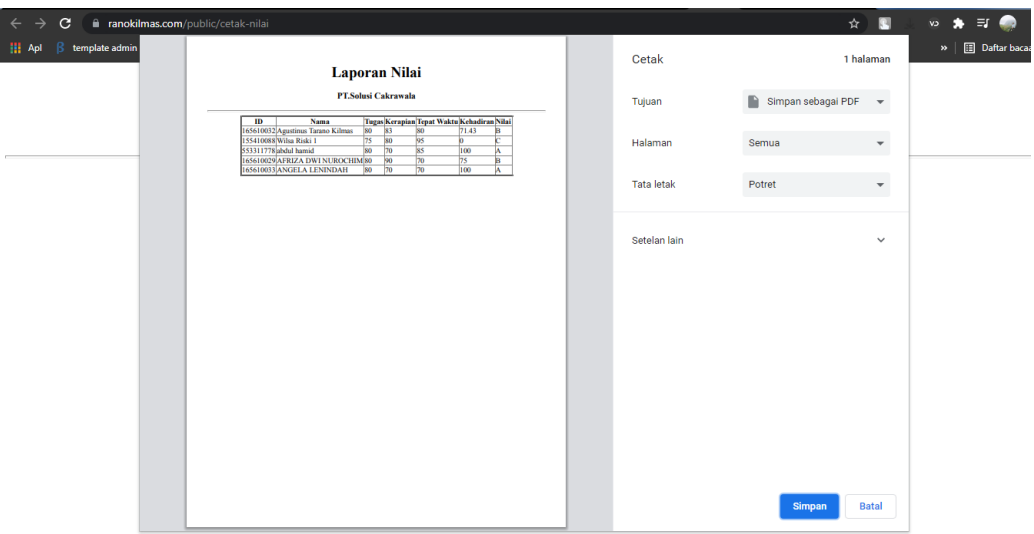

**Gambar 17** Cetak Nilai

9. Selanjutnya adalah memasukkan presensi yang hanya dapat dilakukan jika login sebagai user atau pengguna. Yaitu pengguna memasukkan kehadiran, aktivitas yang dikerjakan pada hari tersebut serta keterangan kemudian klik tombol presensi masuk

| $\epsilon$<br>ii ranokilmas.com/public/presensi-masuk<br>template admin BS KMSAuto ++ 1.5.5. S memasang templat<br><b>III</b> Apl |                       | ODAH                           | 査<br>V3<br>Installation - Larave [Update] Download Naruto Online M8 Laravel 8 Highchart | $\equiv$<br><b>Call</b><br><b>Daftar bacaan</b><br>$\rightarrow$ |  |  |  |  |  |  |
|----------------------------------------------------------------------------------------------------|-----------------------|--------------------------------|-----------------------------------------------------------------------------------------|------------------------------------------------------------------|--|--|--|--|--|--|
| <b>SISTEM PRESENSI</b>                                                                                                    | Ξ                     |                                |                                                                                         | ₩                                                                |  |  |  |  |  |  |
| <b>AGUSTINUS TARANO KILMAS</b>                                                                                                    | <b>PRESENSI MASUK</b> |                                |                                                                                         |                                                                  |  |  |  |  |  |  |
| <b>谷</b> Home                                                                                                    |                       | <b>Jam Sekarang</b>            | Kehadiran:                                                                              |                                                                  |  |  |  |  |  |  |
| <b>O</b> Presensi<br>k                                                                                                    |                       | 00:29:43                       | Hadir                                                                                   | $\checkmark$                                                     |  |  |  |  |  |  |
| <b>E</b> Data Nilai                                                                                                    |                       |                                | <b>Aktifitas:</b>                                                                       |                                                                  |  |  |  |  |  |  |
| <b>注 Data Presensi</b>                                                                                                    |                       |                                | Masukkan Aktifitas Hari Ini                                                             |                                                                  |  |  |  |  |  |  |
| <b>A</b> Profil                                                                                                    |                       | 165610032                      | Keterangan : optional                                                                   |                                                                  |  |  |  |  |  |  |
| <b>O</b> Logout                                                                                                    |                       | <b>AGUSTINUS TARANO KILMAS</b> | Masukkan Keterangan                                                                     |                                                                  |  |  |  |  |  |  |
|                                                                                                    |                       |                                |                                                                                         |                                                                  |  |  |  |  |  |  |
|                                                                                                    | <b>Presensi Masuk</b> |                                |                                                                                         |                                                                  |  |  |  |  |  |  |
|                                                                                                    |                       |                                |                                                                                         |                                                                  |  |  |  |  |  |  |
|                                                                                                    |                       |                                |                                                                                         |                                                                  |  |  |  |  |  |  |
| Copyright @ 2021 Sistem Presensi. All rights reserved.                                                                            |                       |                                |                                                                                         |                                                                  |  |  |  |  |  |  |

**Gambar 18** Tampilan Presensi Masuk

10. Jika user telah melakukan presensi masuk maka berikutnya adalah melakukan presensi keluar dengan menekan tombol presensi keluar maka presensi hari tersebut selesai.

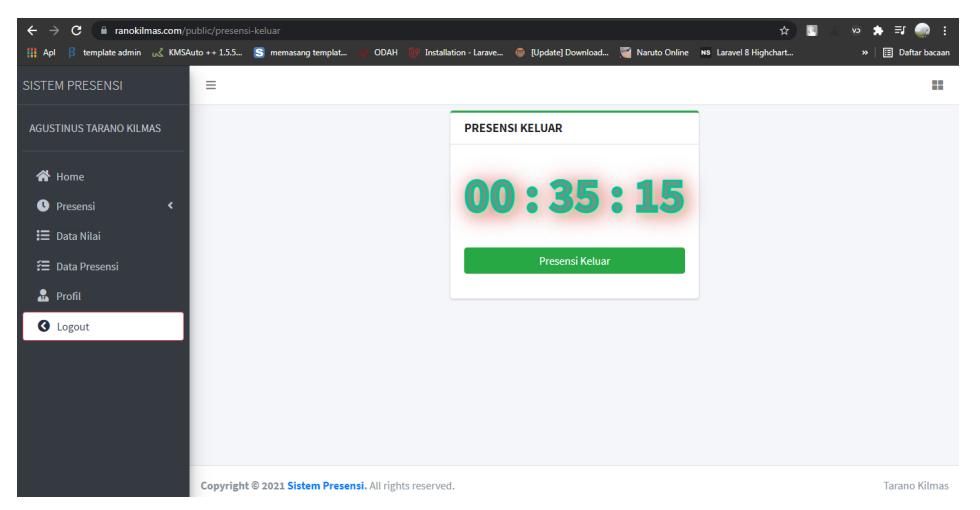

**Gambar 19** Tampilan Presensi Keluar

11. Berikutnya jika ingin melihat semua data rekap presensi tinggal memilih menu laporan dan di dalamnya pilih rekap presensi maka akan tampil yang berisi tanggal, lalu pilih tanggal awal dan tanggal akhir sesuai dengan tanggal yang diinginkan maka data presensi pada tanggal tersebut akan ditampilkan.

| $\leftarrow$ $\rightarrow$<br>$\mathbf{C}$                               |                          |                            | Fanokilmas.com/public/filter-data1/2021-08-20/2021-08-22 |                       |                                |          |                  | ☆                                    | N<br>$\equiv$<br>в<br>œ<br>cv |
|--------------------------------------------------------------------------|--------------------------|----------------------------|----------------------------------------------------------|-----------------------|--------------------------------|----------|------------------|--------------------------------------|-------------------------------|
| template admin Los KMSAuto + + 1.5.5 S memasang templat<br><b>Hi</b> Apl |                          |                            | <b>ODAH</b>                                              | Installation - Larave | <sup>1</sup> [Update] Download |          |                  | Naruto Online NS Laravel 8 Highchart | <b>Daftar bacas</b><br>×.     |
| <b>谷</b> Home                                                            |                          | <b>Lihat Data Presensi</b> |                                                          |                       |                                |          |                  |                                      |                               |
| Mahasiswa                                                                |                          |                            |                                                          |                       |                                |          |                  |                                      | Cetak Data <b>→</b>           |
| ✓<br>Nilai                                                               | $\overline{\phantom{a}}$ |                            |                                                          |                       |                                |          |                  |                                      |                               |
| <b>目</b> Laporan                                                         | k.                       | <b>Tanggal Awal</b>        |                                                          |                       |                                |          |                  |                                      |                               |
| <b>O</b> Logout                                                          |                          | 20/08/2021                 |                                                          |                       |                                |          |                  |                                      | α                             |
|                                                                          |                          | <b>Tanggal Akhir</b>       |                                                          |                       |                                |          |                  |                                      |                               |
|                                                                          |                          | 22/08/2021                 |                                                          |                       |                                |          |                  |                                      | ۰                             |
|                                                                          |                          |                            |                                                          |                       | Lihat $\bigoplus$              |          |                  |                                      |                               |
|                                                                          |                          | <b>NIM</b>                 | <b>Nama</b>                                              | <b>Tanggal</b>        | <b>Masuk</b>                   | Keluar   | <b>Jam Kerja</b> | Kehadiran                            | Kegiatan                      |
|                                                                          |                          | 165610029                  | AFRIZA DWI NUROCHIM                                      | 2021-08-20            | 15:09:25                       | 15:10:43 | 00:01:18         | Hadir                                | Materi BAB 2                  |
|                                                                          |                          | 553311778                  | abdul hamid                                              | 2021-08-21            | 17:06:04                       | 17:08:49 | 00:02:45         | Hadir                                | Materi BAB 3                  |
|                                                                          |                          | 165610032                  | <b>Agustinus Tarano Kilmas</b>                           | 2021-08-21            | 17:28:27                       | 17:28:38 | 00:00:11         | Hadir                                | selesai revisi sidang         |
|                                                                          |                          | 165610029                  | <b>AFRIZA DWI NUROCHIM</b>                               | 2021-08-21            | 17:56:59                       | 17:57:12 | 00:00:13         | ljin.                                |                               |

**Gambar 20** Tampilan Rekap Presensi

12. Kemudian jika proses sebelumnya sudah selesai maka bagian berikutnya adalah cetak laporan presensi tampilannya sama seperti gambar dibawah

| template admin<br>ß.<br>Apl | 33/7/2021                                                       | Laporan Presensi Praktik Kerja Lapangan                  |                             |          | Cetak Data Mahasiswa       |                                                      |                      |                                     | Cetak             |                    | 1 halaman                | $\triangleright$   $\boxdot$ Daftar |
|-----------------------------|-----------------------------------------------------------------|----------------------------------------------------------|-----------------------------|----------|----------------------------|------------------------------------------------------|----------------------|-------------------------------------|-------------------|--------------------|--------------------------|-------------------------------------|
|                             |                                                                 |                                                          |                             |          | <b>PT.Solusi Cakrawala</b> |                                                      |                      |                                     | Tujuan            | Simpan sebagai PDF | $\overline{\phantom{a}}$ |                                     |
|                             | Id<br><b>Mahasiswa</b><br><b>Masuk Keluar</b><br><b>Tanggal</b> |                                                          |                             |          |                            |                                                      | <b>Aktifitas</b>     | Kegiatan                            |                   |                    |                          |                                     |
|                             |                                                                 | 165610032 Agustinus Tarano                               | 2021-06<br>21               |          |                            | 01:52:4901:52:5900.00:10                             | liin                 | membuat program                     | Halaman           | Semua              | $\overline{\mathbf{v}}$  |                                     |
|                             |                                                                 | 165610032 Agustinus Tarano                               | 2021-06<br>23<br>2021-06    |          |                            | 02:48:2502:48:3400:00:09                             | Hadir                | membuat skripsi                     |                   |                    |                          |                                     |
|                             |                                                                 | 165610029 Afriza Dwi Nurrochim                           | 24<br>2021-06               |          |                            | 00:11:5100:11:5900:00:08                             | Hadir                | membuat presensi                    | <b>Tata letak</b> | Potret             | $\overline{\phantom{a}}$ |                                     |
|                             |                                                                 | 165610032 Agustinus Tarano                               | 24<br>2021-06               |          |                            | 00:13:4300:13:5000.00:07<br>00:19:0300:19:1000:00:07 | liin<br><b>Sakit</b> | desain                              |                   |                    |                          |                                     |
|                             |                                                                 | 165610032 Agustinus Tarano<br>165610032 Agustinus Tarano | 24<br>2021-07-              |          |                            | 11:56:47 12:10:38 00:13:51                           | Hadir                | membuat laporan                     |                   |                    |                          |                                     |
|                             |                                                                 | 165610032 Agustinus Tarano                               | <b>OS</b><br>2021-07-<br>юz |          |                            | 00:18:2000:18:2600.00:06                             | <b>Hadir</b>         | berhasil                            | Setelan lain      |                    | $\check{~}$              |                                     |
|                             |                                                                 | 165610032 Agustinus Tarano                               | 2021-07-<br><b>OS</b>       |          |                            | 15:46:34 15:46:41 00:00:07                           | Hadir                | desain                              |                   |                    |                          |                                     |
|                             |                                                                 | 165610032 Agustinus Tarano                               | 2021-07-<br>13              |          |                            | 02:02:5802:03:0400:00:06                             | Hadir                | menyelesaikan skripsi               |                   |                    |                          |                                     |
|                             |                                                                 | 165610029 Afriza Dwi Nurrochim                           | 2021-07-<br>26              |          |                            | 23:41:2223:41:3000.00:08                             | <b>Hadir</b>         | membuat program                     |                   |                    |                          |                                     |
|                             |                                                                 | 165610032 Agustinus Tarano<br>Kilmas                     | 2021-07-<br>27              |          |                            | 01:53:4601:53:5300:00:07                             | Hadir                | membuat tampilan<br>home            |                   |                    |                          |                                     |
|                             |                                                                 | 165610032 Agustinus Tarano                               | 2021-07-<br>29<br>2021-07-  | 22:37:09 |                            |                                                      | Hadir                | membuat skripsi<br>membuat tampilan |                   |                    |                          |                                     |
|                             |                                                                 | 165610032 Agustinus Tarano                               | 30                          |          |                            | 17:35:01 17:43:0800:08:07                            | <b>Hadir</b>         | home                                |                   |                    |                          |                                     |
|                             |                                                                 |                                                          |                             |          |                            |                                                      |                      |                                     |                   |                    |                          |                                     |
|                             |                                                                 |                                                          |                             |          |                            |                                                      |                      |                                     |                   |                    |                          |                                     |
|                             |                                                                 |                                                          |                             |          |                            |                                                      |                      |                                     |                   |                    |                          |                                     |
|                             |                                                                 |                                                          |                             |          |                            |                                                      |                      |                                     |                   |                    |                          |                                     |
|                             |                                                                 |                                                          |                             |          |                            |                                                      |                      |                                     |                   |                    |                          |                                     |
|                             |                                                                 |                                                          |                             |          |                            |                                                      |                      |                                     |                   |                    |                          |                                     |
|                             |                                                                 | localhost 8000/cetak rekap presensi                      |                             |          |                            |                                                      |                      | 571                                 |                   | <b>Simpan</b>      | <b>Batal</b>             |                                     |

**Gambar 21** Cetak Presensi

13. Lalu pada bagian laporan akan muncul menu grafik dan jika dipilih maka akan menampilkan diagram pie yang menampilkan data kehadiran sakit, hadir dan ijin.

| ii ranokilmas.com/public/donutchart<br>$\leftarrow$ $\rightarrow$<br>c<br><b>HI</b> Apl<br>в | template admin U.C. KMSAuto ++ 1.5.5 S memasang templat | Installation - Larave @ [Update] Download<br>ODAH | Naruto Online NS Laravel & Highchart             | $\mathbb{R}^3$<br>*<br>$\mathbf{p}$ | $\bullet$<br>$\overline{M}$ $\overline{M}$ $\overline{M}$<br>-8<br><b>Daftar bacaan</b> |
|----------------------------------------------------------------------------------------------|---------------------------------------------------------|---------------------------------------------------|--------------------------------------------------|-------------------------------------|-----------------------------------------------------------------------------------------|
| <b>ADMIN SISTEM</b>                                                                          | <b>Grafik Presensi</b>                                  |                                                   |                                                  |                                     | Home / Grafik Presensi                                                                  |
| 备 Home<br>& Mahasiswa                                                                        | <b>Tanggal Awal</b><br>hh/bb/tttt                       | <b>Tanggal Akhir</b><br>$\Box$<br>hh/bb/tttt      | $\Box$                                           | Tampilkan                           |                                                                                         |
| $\vee$ Nilai<br>×<br><b>E</b> Laporan<br>×.                                                  |                                                         | <b>Grafik Presensi Keseluruhan</b>                |                                                  |                                     | Cetak                                                                                   |
| <b>O</b> Logout                                                                              |                                                         |                                                   |                                                  |                                     |                                                                                         |
|                                                                                              |                                                         | 21.1%<br>73.7%                                    | <b>Sakit</b><br>$\bullet$ ljin<br><b>C</b> Hadir |                                     |                                                                                         |

**Gambar 22** Grafik

14. Kemudian jika dilihat pada bagian samping grafik terdapat simbol 3 garis yang mana akan tampil pilihan untuk cetak grafik.

## **Script Grafik**

Berikut ini merupakan skrip dari tampilan grafik yang digunakan

```
<!DOCTYPE html>
<html lang="en">
<head>
    <title>Sistem Presensi</title>
    @include('Template.Head')
</head>
<body class="hold-transition sidebar-mini">
<div class="wrapper">
  \langle!-- Navbar -->
  @include('Template.Navbar')
  <!-- /.navbar -->
  <!-- Main Sidebar Container -->
  @include('Template.Sidebar')
  <!-- Content Wrapper. Contains page content -->
  <div class="content-wrapper">
    <!-- Content Header (Page header) -->
    <div class="content-header">
      <div class="container-fluid">
        <div class="row mb-2">
           <div class="col-sm-6">
             <h1 class="m-0 text-dark">Grafik Presensi</h1>
           \langle \text{div} \rangle \langle!-- /.col -->
           <div class="col-sm-6">
             <ol class="breadcrumb float-sm-right">
               <li class="breadcrumb-item"><a href="#">Home</a></li>
                             <li class="breadcrumb-item active">Grafik
Presensi</li>
             \langleol>
           \langle \text{div} \rangle \langle!-- /.col -->
        \langle \text{div} \rangle \langle!-- /.row -->
      </div><!-- /.container-fluid -->
    \langle/div\rangle<!-- /.content-header -->
    <!-- Main content -->
    <div class="content">
      <div class="card card-info card-outline">
        <div class="card-header">
           <div class="row">
             <div class="col-md-4">
             <div class="form-group">
             <label for="label">Tanggal Awal</label>
                       <input type="date" name="tglawal" id="tglawal"
class="form-control" required value="{{$tglawal != '' ? $tglawal :
''}}"/>
             \langle/div\rangle\langlediv\rangle<div class="col-md-4">
               <div class="form-group">
                 <label for="label">Tanggal Akhir</label>
```

```
<input type="date" name="tglakhir" id="tglakhir"
class="form-control" required value="{{$tglakhir != '' ? $tglakhir :
''}}"/>
              \langlediv\rangle\langle div>
            <div class="col-md-4">
              <div class="form-group" style="margin-top:32px">
                       <a href="" onclick="this.href='/donutchart/'+
document.getElementById('tglawal').value +
                 '/' + document.getElementById('tglakhir').value "
class="btn btn-primary col-md-12">
                     Tampilkan <i class="fas fa-print"></i>
                  \langlea>
              \langlediv>\langlediv>
          \langle div>
        \langle div>
        <div class="card-body">
                      <button type="button" id="print" class="btn
btn-outline-primary float-right">Cetak</button>
            <center>
              <span class="h5 font-weight-bold">
                  {{$tglawal == "" ? "Grafik Presensi Keseluruhan" :
"Grafik Presensi Tanggal ".$tglawal." s/d ".$tglakhir }}
              </span>
                 <div id="pie-chart" style="width: 700px; height:
500px"></div>
            </center>
       \langlediv><!-- /.content-wrapper -->
      \langle div>
   \langlediv>@include('Template.Footer')
  <!-- Main Footer -->
</div>
<!-- ./wrapper -->
<!-- REQUIRED SCRIPTS -->
<!-- jQuery -->
<script src="{{ asset ('AdminLte/plugins/jquery/jquery.min.js')
}}"></script>
\langle!-- Bootstrap 4 -->
<script src="{{ asset
('AdminLte/plugins/bootstrap/js/bootstrap.bundle.min.js')
}}"></script>
<!-- AdminLTE App -->
<script src="{{ asset ('AdminLte/dist/js/adminlte.min.js')
}}"></script>
```

```
<script
src="//ajax.googleapis.com/ajax/libs/jquery/1.8.2/jquery.min.js"></s
cript>
                                  <script type="text/javascript"
src="https://www.gstatic.com/charts/loader.js"></script>
                                  <script type="text/javascript"
src="https://www.qooqle.com/jsapi"></script><divid="piechart"
     style="width: 600px height: 400px;;"></div>
<script type="text/javascript">
google.charts.load('current', {'packages':['corechart']});
google.charts.setOnLoadCallback(drawChart);
function drawChart() {
var data = google.visualization.arrayToDataTable([
['Kehadiran', 'Registered User Count'],
@php
foreach($pieChart as $d) {
echo "['".$d->kehadiran."', ".$d->count."],";
 }
@endphp
]);
  var options = {
 title: '',
 is3D: false,
  };
  var chart = new
google.visualization.PieChart(document.getElementById('pie-chart'));
  chart.draw(data, options);
 }
document.getElementById("print").onclick = function() {
    window.print()
 }
  </script>
</body>
</html>
```